## **АЛГОРИТМ ОПЛАТЫ ЗА УСЛУГИ (если нет лицевого счета) СБЕРБАНК-ОНЛАЙН**

1. Раздел **«Платежи»** далее выбираем **«Оплата по реквизитам»**, занести счет, БИК, ИНН Нарьян-Марского МУ ПОК и ТС:

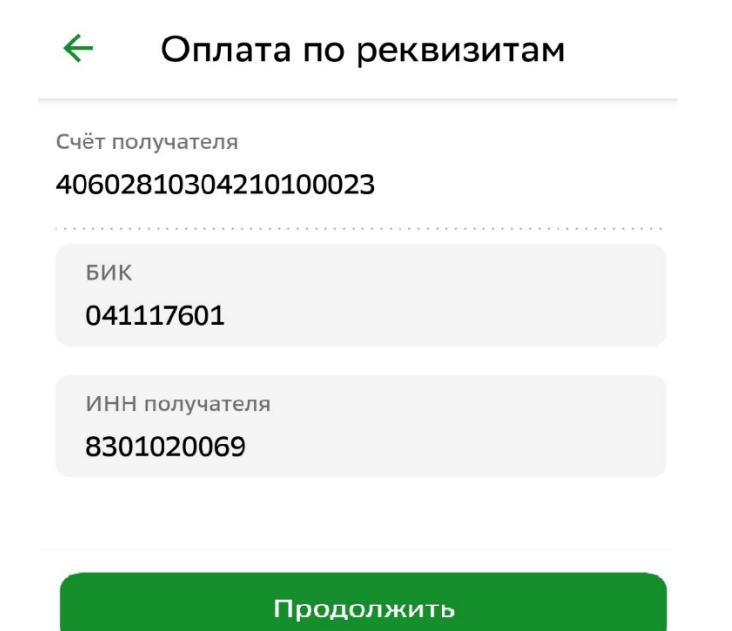

2. В открывшемся «окне» вбираем **«Внести доп. Реквизиты»:**

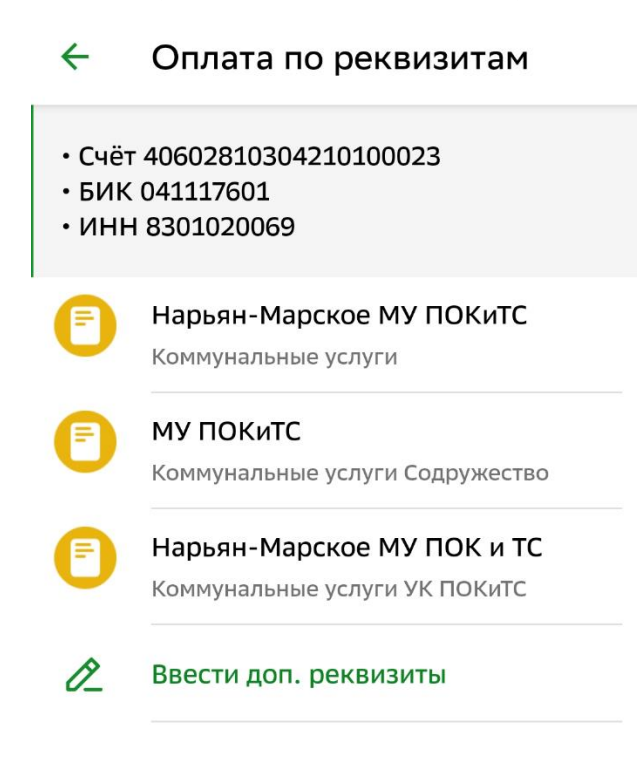

3. Заполняем графы **«Назначение платежа», «Сумма»**:

 $\leftarrow$  $\leq$ Оплата по реквизитам Счет получателя платежа 40602810304210100023 **VIHH** 8301020069 БИК 041117601  $\mathsf{K}/\mathsf{C}$ 30101810100000000601 Банк получателя АРХАНГЕЛЬСКОЕ ОТДЕЛЕНИЕ N 8637 ПАО СБЕРБАНК Наименование организации НАРЬЯН-МАРСКОЕ МУ ПОК И ТС Полное название организации, как в платежной квитанции КПП 298301001 9 цифр Назначение платежа оплата по договору номер дата По назначению платежа организация определяет, за что происходит оплата Сумма  $1P$ Продолжить

- 3. Нажимаем **«Продолжить»** проверяем реквизиты
- 4. Нажимаем **«Продолжить»** проверяем реквизиты и сумму комиссии.
- 5.Выбираем счет списания, нажимаем **«Оплатить».**